## www.warensortiment.de

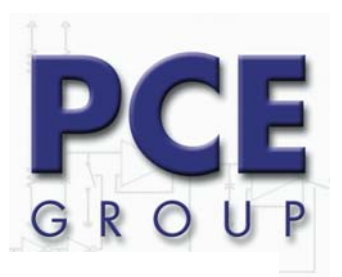

Paper-Consult<br>Engineering Group oHG<br>Im Langel 4 D-59872 Meschede Fon: (49) 0 29 03 97 290 45<br>Fax: (49) 0 29 03 97 290 40 info@warensortiment.de<br>www.warensortiment.de

# Speicherndes Feuchtemessgerät PCE-313 A

## Bedienungsanleitung

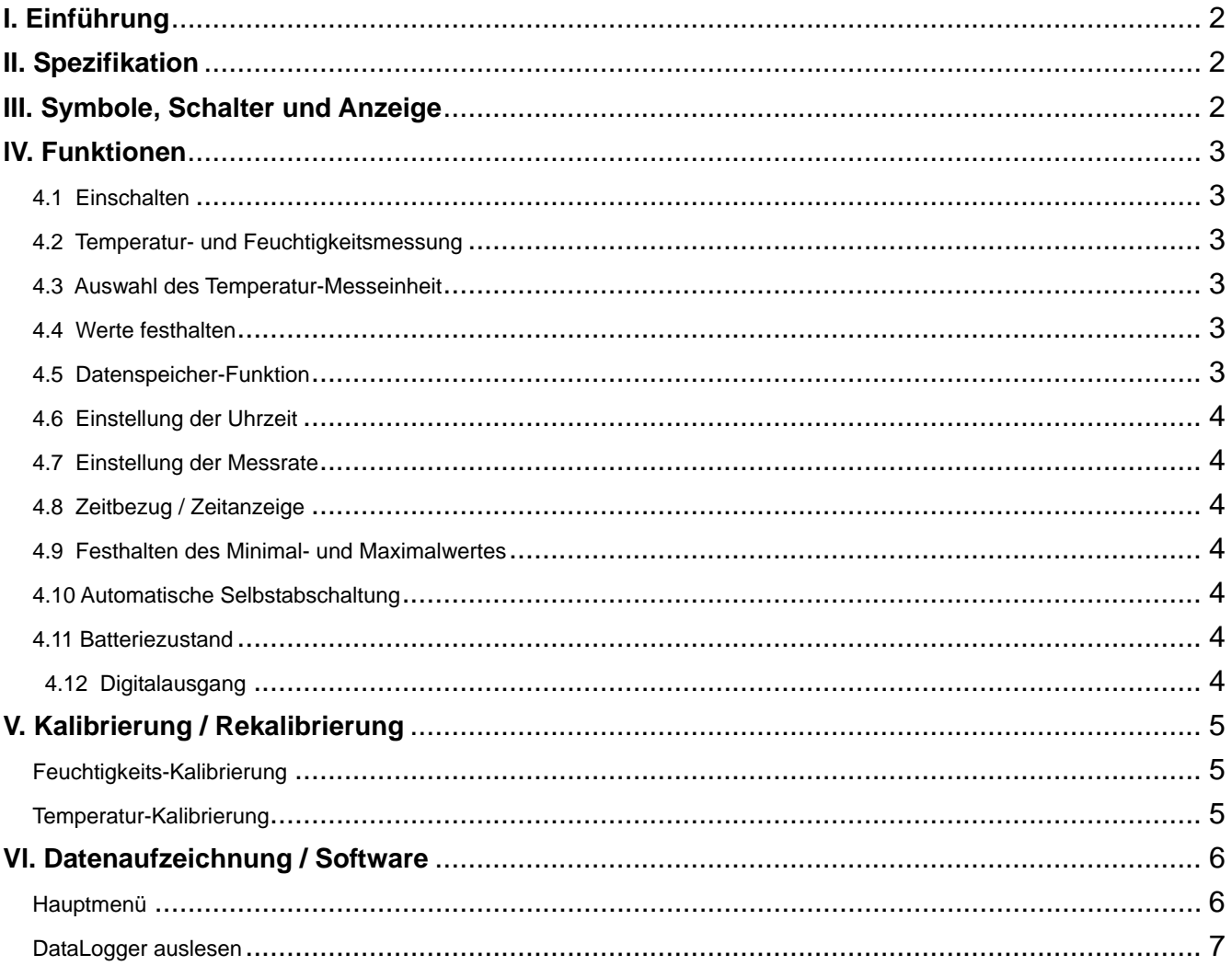

PAPER- CONSULT ENGINEERING GROUP OHG Dipl.- Ing. Hilmar Vielhaber Dipl.- Ing. Jürgen Nöcker Dipl.-Ing. Falk Espenhahn

Bankverbindung SparDaKa Oeventrop BLZ 464 622 71 Konto 544 550 0 BIC / Swift : GENO DEM1ANO IBAN : DE 58 46462271 000 5445500

## <span id="page-1-0"></span>**I. Einführung**

Lesen Sie bitte sorgsam die folgenden Informationen, bevor Sie mit den Messungen beginnen. Benutzen Sie das Messgerät nur in der beschriebenen Form, anderenfalls erlischt die auf das Gerät gewährleistete Garantie. Umweltbedingungen: Umgebungsfeuchtigkeit max. = 90 %rH

Umgebungstemperaturbereich  $= 0...+ 50$  °C

 Reparaturarbeiten am Gerät sollten nur durch die PCE Group oHG durchgeführt werden. Halten Sie bitte das Feuchtemessgerät sauber und in trockenem Zustand. Das Gerät unterliegt den allgemein gültigen Normen und Standards (IEC 584) und ist  $\epsilon$  fitiliziert.

## **II. Spezifikation**

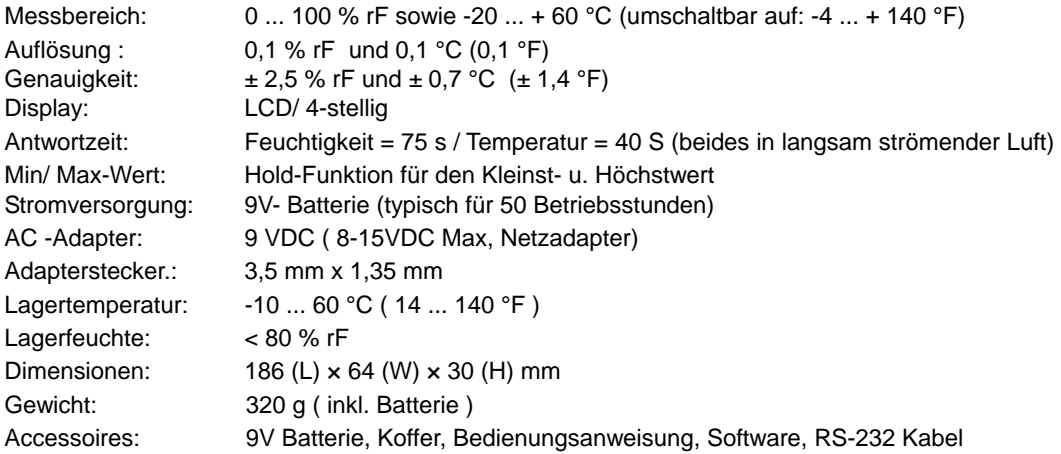

## **III. Symbole, Schalter und Anzeige**

"C"F Indikator für °C oder °F %RH Indikator für relative Luftfeuchtigkeit **MAX** Anzeige des Maximumwertes **MIN** Anzeige des Minimumwertes  $\mathcal{O}$ Auto-Power-Off ist eingeschaltet H Hold-Funktion ist eingeschaltet m-d Datum: Monat - Tag h:m Uhrzeit: Stunde - Minute m:s Uhrzeit: Minute - Sekunde Y. Jahresanzeige  $\left[-1\right]$ Batterie-Status zu schwach Datenaufzeichung läuft, bei blinkendem **REC** Symbol ist der Speicher voll

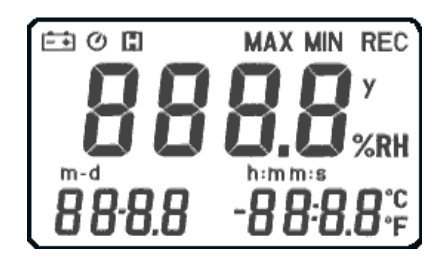

<span id="page-2-0"></span>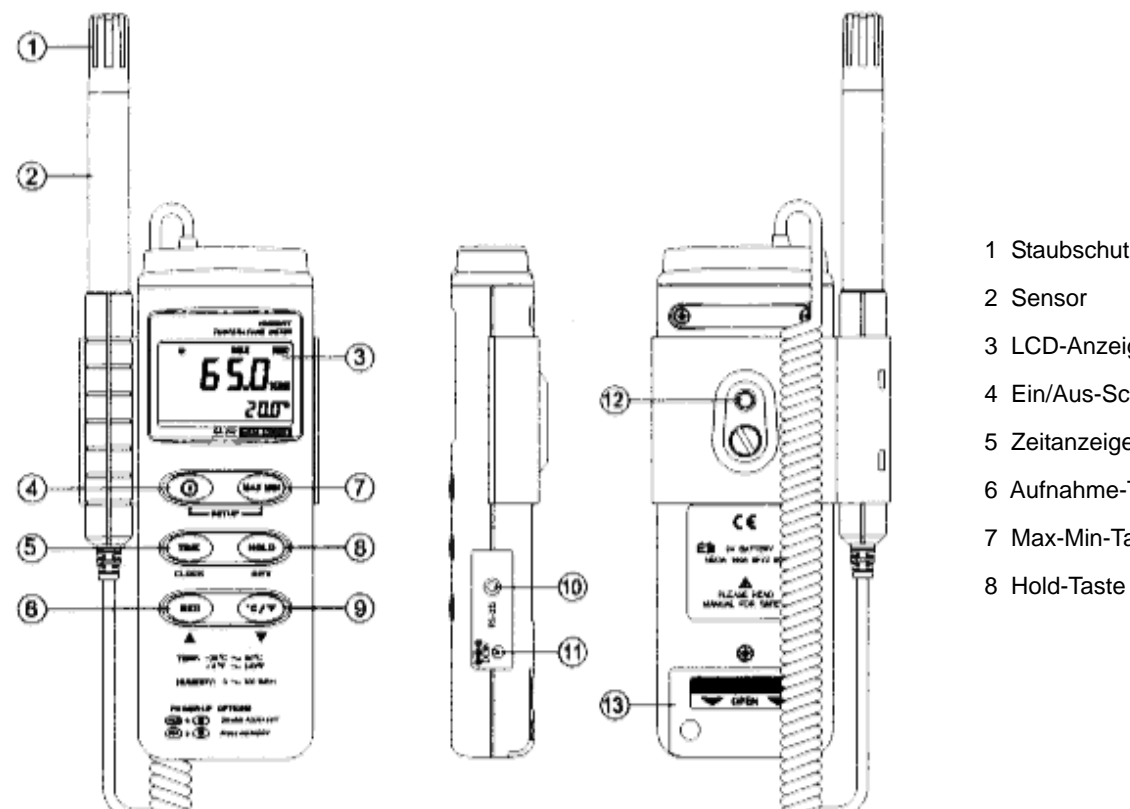

#### 1 Staubschutzmaske

- 3 LCD-Anzeige
- 4 Ein/Aus-Schalter
- 5 Zeitanzeige-Taste
- 6 Aufnahme-Taste
- 7 Max-Min-Taste

## **lV. Funktionen**

#### **4.1 Einschalten**

Der  $\circlearrowleft$ , schaltet das Feuchtemessgerät ein und aus. *Nach Einschalten wird in der Anzeige der verfügbare Speicherplatz angezeigt. Dabei muss beachtet werden, dass die Speicheranzeige im Display nur 4-stellig ist und nicht unbedingt die echte Speicherkapazität darstellt.*

#### **4.2 Temperatur- und Feuchtigkeitsmessung**

Um eine Temperatur-/ Feuchtemessung durchführen zu können, müssen Sie den Fühler in die dafür vorgesehene Aufnahme am Feuchtemessgerät einstecken.

#### **4.3 Auswahl des Temperatur-Messeinheit**

Wählen Sie am °C/ °F- Schalter die für Sie geeignete Temperatureinheit aus.

#### **4.4 Werte festhalten**

Wenn Sie den "Hold-Knopf" festhalten, wird der aktuelle Messwert in der Anzeige festgehalten. Wenn Sie den Knopf noch einmal drücken, verschwindet der Wert wieder und die neuen aktuellen Werte werden wieder angezeigt.

#### **4.5 Datenspeicher-Funktion**

Wenn Sie den "REC-Knopf" drücken, beginnt das Gerät mit einer Datenaufzeichnung. Wenn Sie den "REC-Knopf" noch einmal drücken, dann wird die Datenaufnahme wieder gestoppt. Um die Werte aus dem Speicher zu löschen, schalten Sie das Gerät aus. Drücken Sie nun den "REC-Knopf" und betätigen bitte den "Einschalt-Knopf" und halten diese für min. 2 Sekunden gedrückt. Lassen Sie dann alle Knöpfe los und in der Anzeige des Gerätes erscheint "CLR". Der Speicher ist nun wieder leer. Die Speicher-Funktion kann im Online-Betrieb, also direkt für eine spontane Aufzeichnung vor Ort sowie für eine planmäßig durchgeführte Langzeitmessung (mit vorheriger Programmierung des Gerätes) genutzt werden. Die Beschreibung der Programmierung finden Sie an späterer Stelle.

#### <span id="page-3-0"></span>**4.6 Einstellung der Uhrzeit**

- 1: Drücken und halten Sie den "MAX-MIN"-Knopf und schalten Sie dann das Gerät ein
- 2: Drücken Sie die "TIME"-Taste
- 3: Drücken Sie die "REC"-Taste oder die "°C/°F"-Taste, um die jeweils angezeigte Zahl nach oben oder unten zu korrigieren. Drücken Sie "TIME", um die nächste Einheit auszuwählen. Die Einstellreihenfolge ist: Jahr<Monat<Tag<Stunde<Minute<Sekunde Drücken Sie anschließend die "TIME"-Taste, um die Einstellungen zu speichern.

#### **4.7 Einstellung der Messrate**

- 1: Drücken Sie die "MAX MIN"-Taste und halten Sie diese fest. Schalten Sie dann das Gerät ein.
- 2: Drücken Sie nun die "HOLD"-Taste (INTV)
- 3: Drücken Sie die "REC"-Taste oder die "°C/°F"-Taste, um die Zahl nach oben oder unten zu korrigieren. Drücken Sie die "HOLD"-Taste, um den jeweiligen Wert auszuwählen und drücken Sie dann noch einmal die "HOLD"-Taste, um den Wert im Gerät abzuspeichern. Wenn Sie die Einstellungsvor gang unterbrechen möchten, dann schalten Sie das Gerät aus.

#### **4.8 Zeitbezug / Zeitanzeige**

Wenn Sie einmal die "TIME"- Taste drücken, zeigt das Feuchtemessgerät die komplette Zeiteinstellung in der Anzeige an (Jahr, Tag, Minute...). Wenn Sie diese Darstellung wieder verlassen möchten, dann drücken Sie erneut die "TIME"-Taste (oder eine beliebige andere).

#### **4.9 Festhalten des Minimal- und Maximalwertes**

Wenn Sie den "MAX MIN"- Knopf einmal drücken, geht das Feuchtemessgerät in den Minimal-Maximal-Wert-Modus. Der jeweils kleinste und der grösste Wert werden nun im Gerät gespeichert . Erscheint das "MAX"-Symbol in der Anzeige, so wird zeitgleich der Maximalwert angegeben. Wenn Sie jetzt den "MAX MIN"- Knopf noch einmal drücken, dann erhalten Sie den bisher kleinsten gemessenen Wert in der Anzeige. Wenn Sie jetzt die "MAX MIN"-Taste noch einmal betätigen, dann werden Ihnen Minimalwert und Maximalwert gleichzeitig angezeigt. Im Minimal-Maximalwert-Modus sind die Tasten "REL" und "°C/°F" außer Funktion. Um den Minimal-Maximalwert-Modus wieder zu deaktivieren, betätigen Sie die "MAX MIN"- Taste und Halten Sie diese für min. 2 Sekunden gedrückt.

#### **4.10 Automatische Selbstabschaltung**

Nach 30 Minuten schaltet sich das Feuchtemessgerät automatisch ab (wenn in dieser Zeit keine Taste betätigt wird), um die Batterie zu schonen. Wenn eine Datenaufzeichnung läuft oder während der Übertragung der Werte zu einem Computer, bleibt das Gerät natürlich immer eingeschaltet. Sie können die automatische Abschaltungsfunktion aber auch ausschalten. Dazu drücken Sie bitte die "HOLD"-Taste, halten diese fest und schalten das Gerät ein. Ein Tonsignal bestätigt Ihnen, dass die Funktion ausgeschaltet ist.

#### **4.11 Batteriezustand**

Wenn die Spannung der Batterie zum Betrieb des Gerätes nicht mehr ausreichend ist, dann erscheint ein  $\Box$  Symbol in der Anzeige. Bitte tauschen Sie die Batterien jetzt aus.

#### **4.12 Digitalausgang**

Es handelt sich um einen Ausgang mit 9600 bps (N81 seriell) Die genaue Belegung und Spezifizierung übermitteln wir Ihnen gern auf Wunsch.

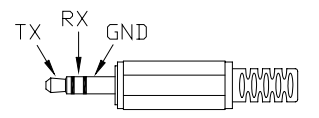

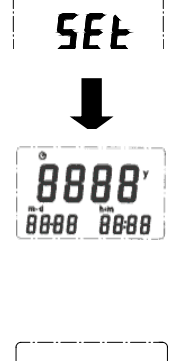

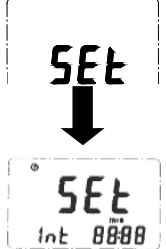

## <span id="page-4-0"></span>**V. Kalibrierung / Rekalibrierung**

#### **Feuchtigkeits-Kalibrierung**

- 1. Schalten Sie das Feuchtemessgerät aus. Drücken und halten Sie die Tasten "MAX MIN", "HOLD" und "REC" gleichzeitig fest und schalten Sie das Gerät ein. Lassen Sie nun alle Tasten los.
- 2. Innerhalb von 3 Sekunden müssen Sie nun die Tasten "°C/°F" und "TIME" gleichzeitig drücken, um in den Kalibriermodus zu gelangen.
- 3. Wenn Sie dies erreicht haben, so wird in der Anzeige das blinkende "CAL1" auf den zweiten Anzeigeteil wechseln.
- 4. Stecken Sie nun den Feuchtigkeitsstandard 33% rF auf den Sensorkopf auf. Warten Sie nun etwa 20 25 Minuten ab, bis sich das System stabilisiert hat und drücken Sie dann die "MAX MIN"-Taste, um den Wert in das Gerät zu übertragen. Wenn der Wert nicht stabil oder nicht vom Gerät akzeptiert wird, dann piept das Gerät zweimal kurz und bleibt im "CAL1"-Modus. Wenn die Werte vom Gerät akzeptiert werden, dann wechselt die Anzeige in den "CAL2"-Modus (wird auf dem unteren Anzeigeteil dargestellt).
- 5. Stecken Sie nun den Feuchtigkeitsstandard 75% rF auf den Sensorkopf auf. Warten Sie nun etwa 20 25 Minuten ab, bis sich das System stabilisiert hat und drücken Sie dann die "MAX MIN"-Taste, um den Wert in das Gerät zu übertragen. Wenn der Wert nicht stabil oder nicht vom Gerät akzeptiert wird, dann piept das Gerät zweimal kurz und bleibt im "CAL2"-Modus. Wenn die Werte vom Gerät akzeptiert werden, dann werden Sie in den Speicher übertragen und die Kalibrierung ist damit beendet.
	- Hinweis: Während der Kalibrierung sollten stabile Umgebungsbedingungen (am besten Laborklima) eingehalten werden, um eine möglichst hohe Genauigkeit zu erzielen. Während der Kalibrierung ist die automatische Funktion zur Abschaltung am Feuchtemessgerät (nach 30 min) ausgeschaltet.

#### **Temperatur-Kalibrierung**

- 1. Schalten Sie das Feuchtemessgerät aus. Drücken und halten Sie die Tasten "MAX MIN", "HOLD" und REC" gleichzeitig fest und schalten Sie das Gerät ein. Lassen Sie nun alle Tasten los
- 2. Innerhalb von 3 Sekunden müssen Sie nun die Tasten "°C/°F" und "HOLD" gleichzeitig drücken, um in den Kalibriermodus zu gelangen.
- 3. Wenn Sie dies erreicht haben, so wird in der Anzeige das blinkende "CAL1" auf den zweiten Anzeigeteil wechseln.
- 4. Stecken Sie nun den Sensorkopf auf in die 0°C-Temperaturkammer. Warten Sie nun etwa 20 25 Minuten ab, bis sich das System stabilisiert hat und drücken Sie dann die "MAX MIN"-Taste, um den Wert in das Gerät zu übertragen. Wenn der Wert nicht stabil oder nicht vom Gerät akzeptiert wird, dann piept das Gerät zweimal kurz und bleibt im "CAL1"-Modus. Wenn die Werte vom Gerät akzeptiert werden, dann wechselt die Anzeige in den "CAL2"-Modus (wird auf dem unteren Anzeigeteil dargestellt).
- 5. Stecken Sie nun den Sensorkopf auf in die 40°C-Temperaturkammer. Warten Sie nun etwa 20 25 Minuten ab, bis sich das System stabilisiert hat und drücken Sie dann die "MAX MIN"-Taste, um den Wert in das Gerät zu übertragen. Wenn der Wert nicht stabil oder nicht vom Gerät akzeptiert wird, dann piept das Gerät zweimal kurz und bleibt im "CAL2"-Modus. Wenn die Werte vom Gerät akzeptiert werden, dann werden Sie in den Speicher übertragen und die Kalibrierung ist damit beendet.
	- Hinweis: Während der Kalibrierung sollten stabile Umgebungsbedingungen (am besten Laborklima) eingehalten werden, um eine möglichst hohe Genauigkeit zu erzielen. Während der Kalibrierung ist die automatische Funktion zur Abschaltung des Gerätes (nach 30 min) ausgeschaltet.

## <span id="page-5-0"></span>**Vl. Datenaufzeichnung / Software**

Testlink ist ein Programm zur Aufzeichnung und Übertragung von Temperatur- und Feuchtemesswerten. Die Daten können als Kolonnen vom Feuchtemessgerät übertragen, bearbeitet und als Grafik dargestellt werden.

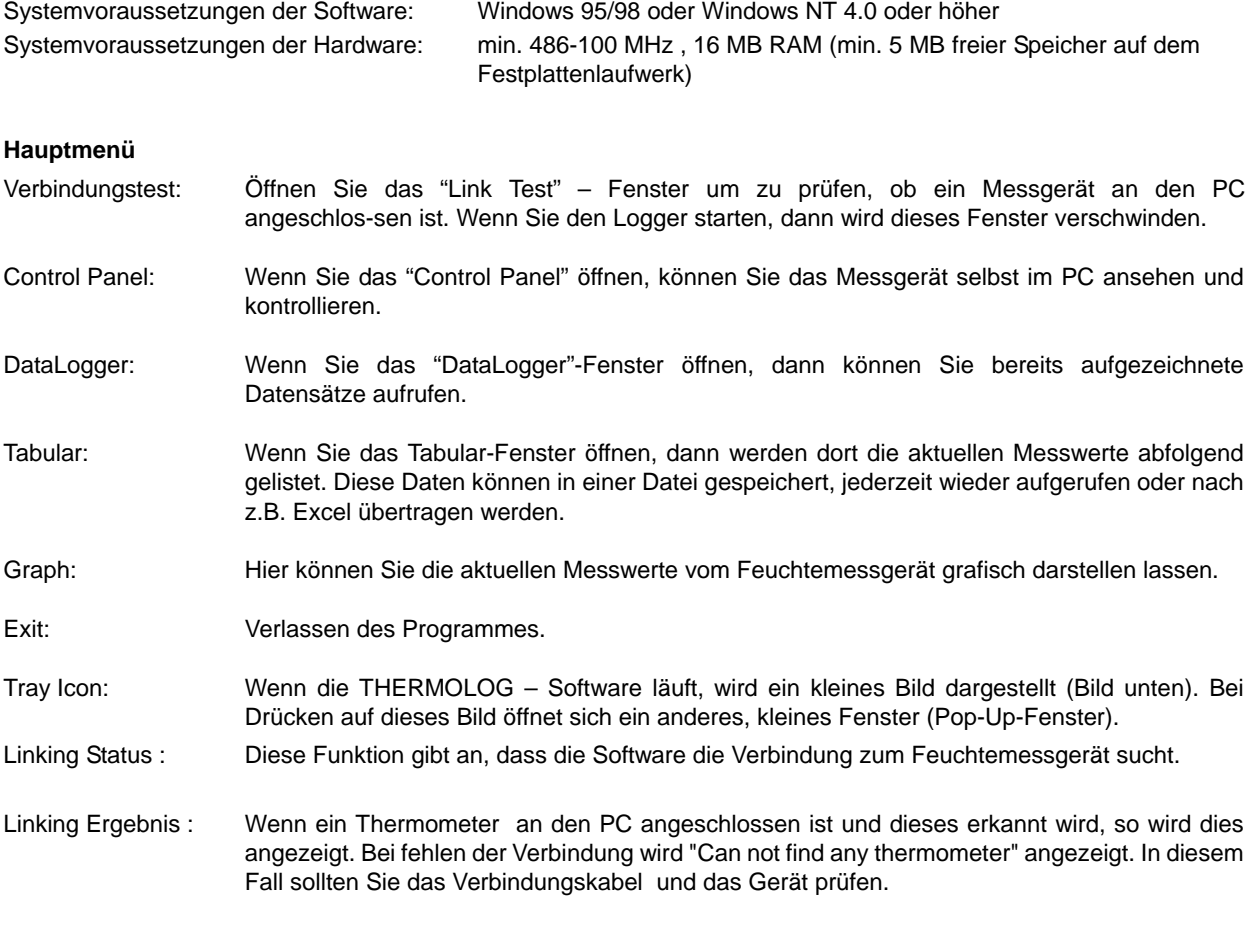

OK - Taste: Wenn die Software das Gerät gefunden und eine Verbindung existiert, dann bestätigen Sie bitte mit "O.K.". Das Fenster wird nun geschlossen.

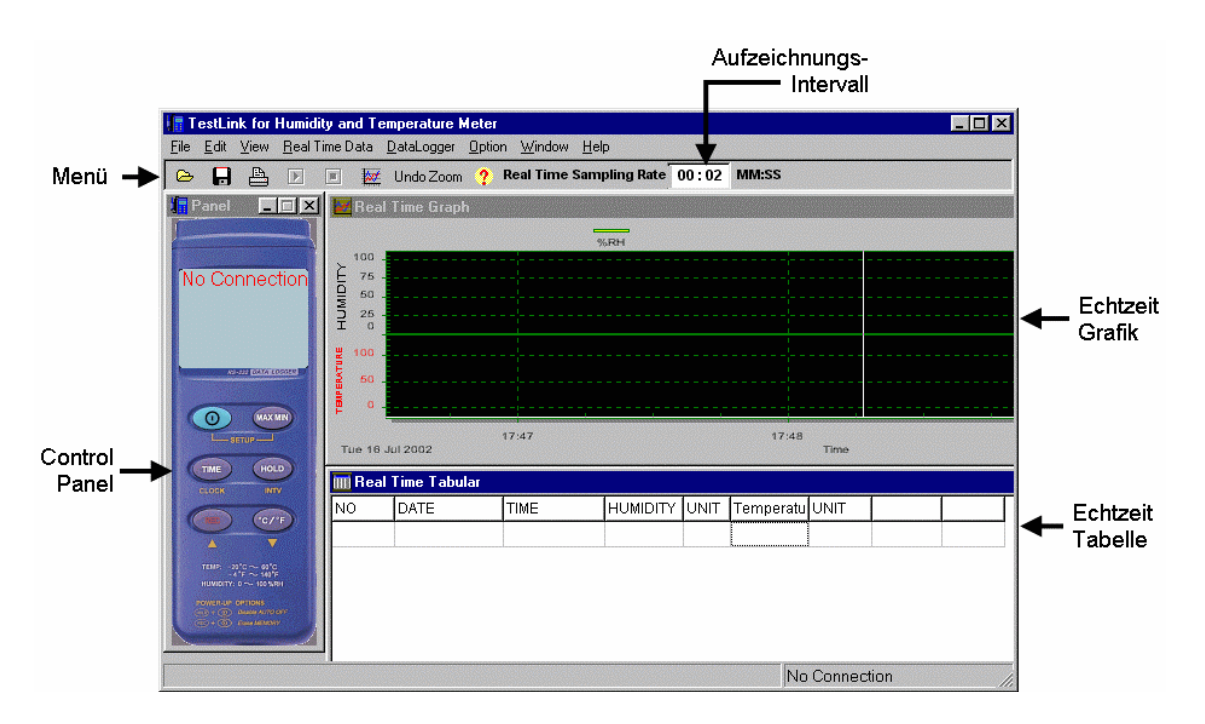

#### <span id="page-6-0"></span>**DataLogger auslesen**

Wenn Sie nun vorhandene Datensätze laden möchten, dann drücken Sie bitte auf "Load". Nachdem die Daten geladen wurden, sehen Sie auf der linken Seite eine genaue Beschreibung der Datensätze.

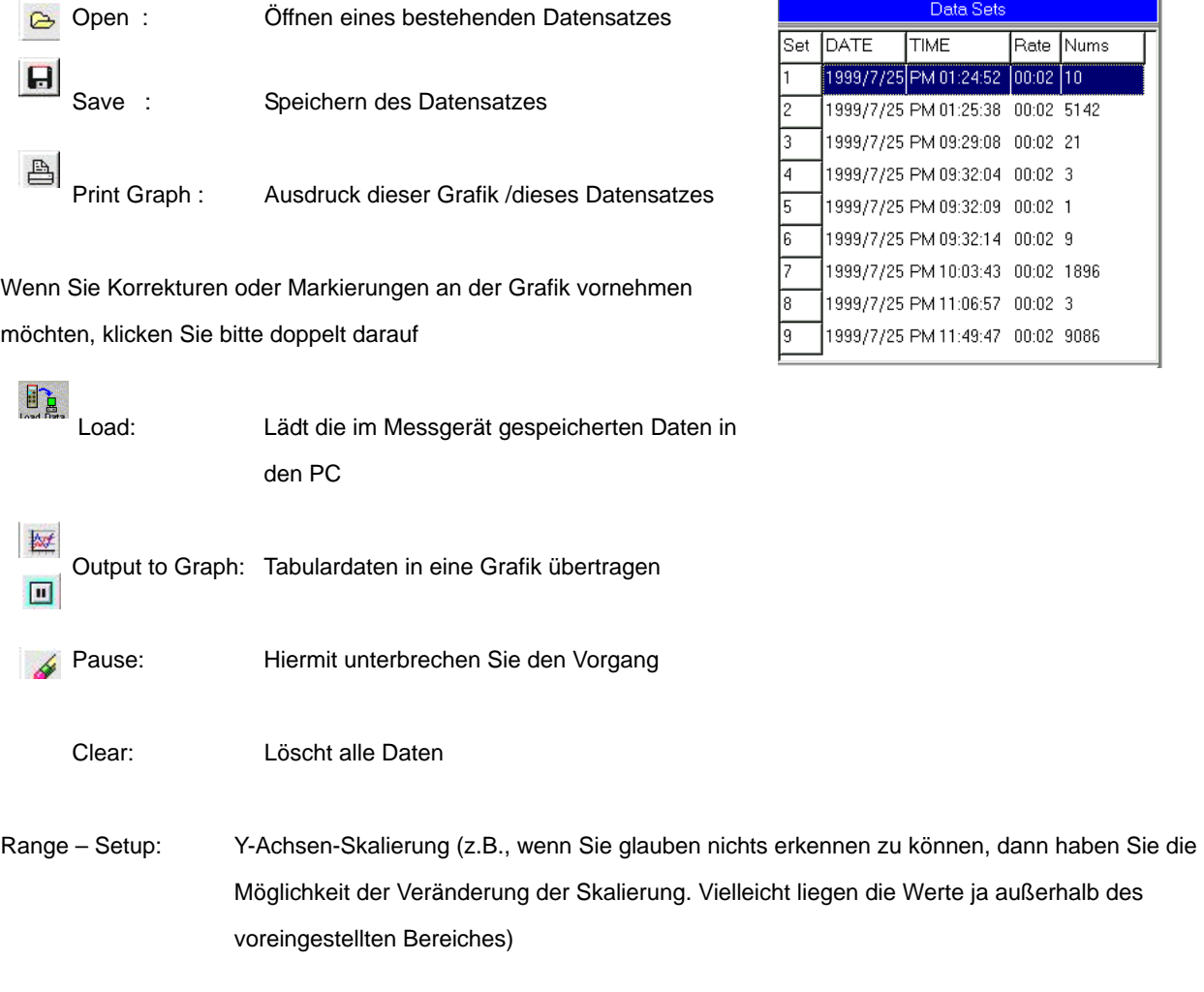

Zoom:

- 1. Drücken Sie die "Shift-Taste" (und halten Sie sie gedrückt)
- 2. Ziehen Sie das Fenster mittels der linken Maustaste auf die gewünschte Größe auf
- 3. Lassen Sie die Maustaste wieder los Zoom wieder rückgängig machen: Drücken Sie "Alt +

Eine Übersicht der Messtechnik finden Sie hier: <http://www.warensortiment.de/messtechnik.htm> Eine Übersicht aller Messgeräte finden Sie hier: <http://www.warensortiment.de/messtechnik/messgeraete.htm> Eine Übersicht aller Waagen finden Sie hier:<http://www.warensortiment.de/messtechnik/messgeraete/waagen.htm>

Zur Umsetzung der ElektroG (Rücknahme und Entsorgung von Elektro- und Elektronikaltgeräten) nehmen wir unsere Geräte zurück. Sie werden entweder bei uns wiederverwertet oder über ein Recyclingunternehmen nach gesetzlicher Vorgabe entsorgt.

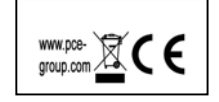

**WEEE-Reg.-Nr. DE64249495**